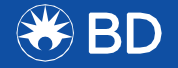

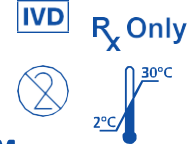

REF 256082 500048916(02) 2020-08 Español

# **Sistema Veritor™**

**Para la detección rápida de SARS-CoV-2**

**Kit configurado para testear muestras de hisopados nasales recién recolectadas, procesadas y colocadas directamente en el dispositivo para pruebas.**

**En los Estados Unidos: para usar solo con la autorización de uso en emergencia (EUA, por su sigla en inglés).**

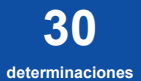

# **Sistema Veritor™**

# **Para la detección rápida de SARS-CoV-2**

#### Para uso diagnóstico in vitro

Para usar con la versión de firmware 5.4 o posterior del analizador BD Veritor™ Plus. En los Estados Unidos: para usar solo con la autorización de uso en emergencia.

Por favor, lea todas (o completamente) las instrucciones antes de comenzar a realizar pruebas con muestras.

#### **USO PREVISTO**

El sistema BD Veritor™ para la detección rápida de SARS-CoV-2 es un inmunoensayo cromatográfico digital para la detección directa y cualitativa de antígenos de nucleocápsides de SARS-CoV-2 en hisopados nasales realizados a personas con sospecha de COVID-19, dentro de los primeros cinco días a partir del momento de inicio de los síntomas. En los Estados Unidos, las pruebas solo pueden ser realizadas en laboratorios certificados bajo la Enmienda para la Mejora de Laboratorios Clínicos (CLIA) de 1988, 42 U.S.C. §263a, que cumplan con los requisitos para realizar pruebas de complejidad moderada, alta o baja. En Estados Unidos, esta prueba está autorizada para uso en puntos de atención (POC, por su sigla en inglés), es decir, en centros de atención de pacientes que cuenten con un Certificado de Exención CLIA, Certificado de Cumplimiento o un Certificado de Acreditación.

Los resultados se utilizan para identificar la presencia del antígeno de nucleocápside de SARS-CoV-2. Este antígeno es comunmete detectado en las muestras de las vías respiratorias superiores durante la fase aguda de la infección. Si bien, los resultados positivos indican la presencia de antígenos virales, se requiere la correlación con la historia clínica del paciente y otra información diagnóstica para determinar el estado de la infección. Los resultados positivos no descartan la existencia de una infección bacteriana o de co-infección con otros virus. El agente detectado puede no ser la causa definitiva de la enfermedad. Los laboratorios en los Estados Unidos y sus territorios tienen el deber de informar todos los resultados positivos a las autoridades de salud pública correspondientes.

Los resultados negativos se deben tratar como presuntivos ya que no excluyen la infección por SARS-CoV-2 y no se deben utilizar como el único fundamento para decidir sobre el tratamiento o la atención del paciente, incluidas las decisiones sobre cómo controlar la infección. Los resultados negativos se deben considerar en el contexto de la exposición reciente del paciente, sus antecedentes y la presencia de signos y síntomas clínicos que sean consistentes con el COVID-19, y confirmar con un ensayo molecular, en caso necesario, para decidir sobre la atención del paciente.

El sistema BD Veritor para la detección rápida de SARS-CoV-2 debe ser usado por personal calificado de laboratorios clínicos especialmente capacitados en técnicas de diagnóstico in vitro y en procedimientos adecuados para el control de infecciones, y por profesionales entrenados para usar en centros de atención. En los Estados Unidos, el sistema BD Veritor para la detección rápida de SARS-CoV-2 solamente es para uso con la autorización de uso en emergencia de la Administración de Alimentos y Medicamentos.

#### **RESUMEN Y EXPLICACIÓN DEL PROCEDIMIENTO**

En diciembre de 20191 se identificó un nuevo tipo de coronavirus (2019-nCoV) que infectó a cientos de miles de personas en todo el mundo. Se han reportado casos graves y fallecimientos por esta enfermedad. El 11 de febrero de 2020 el Comité Internacional de Taxonomía de Virus (ICTV) cambió la denominación del virus por SARS-CoV-2.2

El tiempo promedio de incubación se estima en aproximadamente 5 días con síntomas que se estima que aparecen dentro de los 12 días de la infección. Los síntomas de COVID-19 son similares a los de otras enfermedades virales respiratorias e incluyen fiebre, tos y falta de aire.

El sistema BD Veritor para la detección rápida de SARS-CoV-2 es un inmunoensayo cromatográfico digital rápido (demora aproximadamente 15 minutos) para la detección directa de la presencia o ausencia de antígenos de SARS-CoV-2 en muestras del sistema respiratorio tomadas de pacientes con signos y síntomas con sospecha de COVID-19. La prueba debe ser interpretada, tanto en laboratorios como en puntos de atención de pacientes, solo con el analizador BD Veritor Plus. No se prevé la interpretación visual de los resultados con esta prueba. Los procedimientos para interpretar los dispositivos de pruebas dependen de la configuración del flujo de trabajo del analizador BD Veritor Plus elegida. En el **Modo Analizar Ahora ("Analyze Now Mode")**, el instrumento evalúa los dispositivos de pruebas luego de contabilizar manualmente el tiempo del procesamiento.

En el **Modo Autónomo ("Walk Away Mode")** los dispositivos se insertan en el instrumento inmediatamente luego de colocar la muestra, y la contabilización del tiempo de desarrollo y el análisis de la prueba están automatizados. Además, es posible conectar el Analizador BD Veritor Plus a una impresora o a un sistema de tecnología de la información, si se prefiere. La capacidad de documentar los resultados también es posible con la integración del módulo BD Veritor InfoScan ("InfoScan"). Consulte las instrucciones de uso del analizador BD Veritor Plus para obtener más información sobre cómo implementar estas funciones.

#### **PRINCIPIOS DEL PROCEDIMIENTO**

de infección en los que se sospecha COVID-19. Cuando las<sub>2</sub>muestras se procesan y se colocan en el dispositivo para El sistema BD Veritor consta de un instrumento para la interpretación opto-electrónica y pruebas inmunocromatográficas para la detección cualitativa de antígenos de organismos patogénicos en material procesado a partir de muestras respiratorias. El Sistema BD Veritor para la detección rápida de SARS-CoV-2 está diseñado para detectar la presencia o ausencia de proteínas de nucleocápside de SARS-CoV-2 en muestras respiratorias de pacientes con signos y síntomas

pruebas, los antígenos de SARS-CoV-2 presentes en la muestra se unen a los anticuerpos conjugados a partículas de detección en la tira de prueba. Los complejos antígeno-conjugado se desplazan por la tira de prueba al área de reacción y son atrapados por una línea de anticuerpos unidos a la membrana. El analizador BD Veritor Plus determina que el resultado es positivo cuando el antígeno-conjugado se deposita en la posición "T" de la prueba y en la posición "C" de control del dispositivo. El instrumento analiza y corrige las uniones no específicas y detecta los positivos no reconocidos con la simple visualización para brindar un resultado objetivo.

### **REACTIVOS**

Se incluyen los siguientes componentes en el kit del sistema BD Veritor para la detección rápida de SARS-CoV-2. **Material suministrado:**

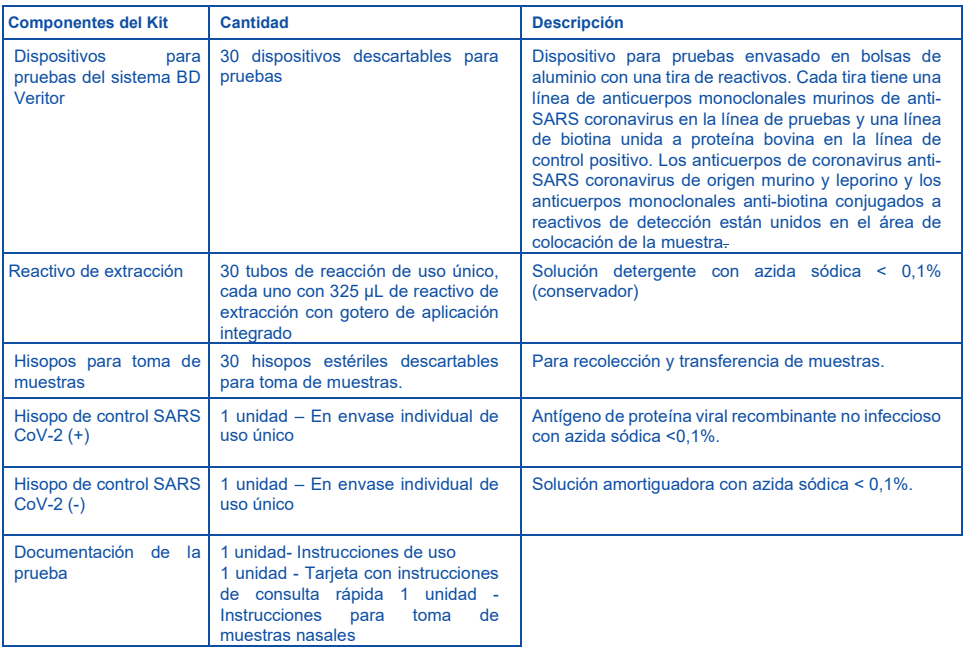

#### **Materiales necesarios, pero no suministrados:**

- Analizador BD Veritor™ Plus (Cat. Nro. 256066)
- **Temporizador**
- Gradilla de tubos para muestras
- Equipo de protección personal necesario

### **Equipo opcional:**

- Módulo BD Veritor InfoScan (Cat. Nro. 256068)
- Cable USB de impresora para el analizador BD Veritor Plus (Cat. Nro. 443907)
- Impresora Epson modelo TM-T20 II
- BD Veritor Plus Connect (comunicarse con el servicio técnico de BD para más información).

#### **ADVERTENCIAS Y PRECAUCIONES**

- 1. Para uso diagnóstico in vitro. En los Estados Unidos, para usar solo con la autorización de uso en emergencia
- 2. En los Estados Unidos, esta prueba no fue autorizada o aprobada con el procedimiento habitual de la FDA. Esta prueba ha sido autorizada por FDA para uso en laboratorios autorizados bajo una autorización de uso en emergencia. Se puede utilizar en laboratorios autorizados certificados por las CLIA, 42 U.S.C. §263a, que cumplan con los requisitos para realizar pruebas de complejidad moderada, alta o baja y en el punto de atención (POC), en centros de atención a pacientes de acuerdo con un Certificado de Exención de las CLIA, Certificado de Cumplimiento o Certificado de Acreditación.
- 3 3. Esta prueba fue autorizada solo para la detección de proteínas del SARS-CoV-2, no para cualquier otro virus o patógenos. En los Estados Unidos, esta prueba está únicamente autorizada en la medida en que persistan las circunstancias que justifican la autorización de uso en emergencia de pruebas diagnósticas in vitro para la detección y/o diagnóstico del virus que causa el COVID-19, en virtud del Artículo 564(b)(1) de la Ley, 21 U.S.C. § 360bbb-3(b)(1), salvo que la autorización expire o se revoque antes.
- 4. No utilizar este kit después de la fecha de vencimiento impresa en el exterior de la caja.
- 5. No usar el kit para evaluar muestras de pacientes si los hisopados de control positivo o negativo no dan los resultados previstos.
- 6. Los resultados de la prueba no se deben determinar visualmente. Todos los resultados de la prueba se deben determinar con el analizador BD Veritor Plus.
- 7. Para evitar resultados erróneos, las muestras se deben procesar según se indica en la sección procedimiento de la prueba
- 8. No reutilizar el dispositivo para pruebas o los componentes del kit del sistema BD Veritor.
- 9. Usar el hisopo suministrado en el kit para recolectar una muestra de hisopado nasal.
- 10. La adecuada recolección de la muestra, y el transporte y conservación, son críticos para el desempeño de esta prueba.
- 11. Se recomienda una capacitación específica si los operadores no tienen experiencia en el uso de los procedimientos de recolección y manipulación de las muestras. Se debe usar equipo de protección como batas de laboratorio, guantes descartables y protección para los ojos cuando se recolectan y evalúan las muestras.
- 12. Las muestras clínicas pueden contener microorganismos patógenos, incluyendo los virus de la Hepatitis y el Virus de la Inmunodeficiencia Humana. Se deben seguir siempre las precauciones estándar y las directrices de la institución para la manipulación, conservación y eliminación de todas las muestras y todos los elementos contaminados con sangre u otros fluidos corporales.
- 13. Los hisopos de control positivos de SARS-CoV-2 se prepararon con proteínas virales recombinantes y no contienen material infeccioso.
- 14. Descartar los dispositivos para pruebas del sistema BD Veritor como residuos biológicos peligrosos de acuerdo con las disposiciones federales, estatales y locales.
- 15. Los reactivos contienen azida sódica, que es perjudicial si se inhala, ingiere o entra en contacto con la piel. El contacto con ácidos produce gases muy tóxicos. Si entra en contacto con la piel, lavar de inmediato con abundante agua. La azida sódica puede reaccionar con cañerías de plomo y cobre y transformarse en azidas metálicas altamente explosivas. Al descartarlos, lavar con abundante agua para evitar la acumulación de azida.
- 16. Los dispositivos que se utilizan en campana de flujo laminar o en áreas con mucho flujo de aire se deben tapar durante la realización de la prueba para garantizar que el flujo de la muestra sea el adecuado.
- 17. Para obtener más información sobre los símbolos de peligro, seguridad y eliminación de los componentes dentro de este kit consulte la ficha de datos de seguridad (SDS) en el sitio web [bd.com.](http://www.bd.com/)

#### **CONSERVACIÓN**

Los kits se pueden conservar a una temperatura entre 2 y 30 °C. NO CONGELAR. **Los reactivos y los dispositivos deben estar a temperatura ambiente (15–30 °C) cuando se utilizan para pruebas.**

#### **RECOLECCIÓN Y MANIPULACIÓN DE LAS MUESTRAS**

#### **Recolección y preparación de las muestras**

Las muestras aceptadas para realizar pruebas con este kit incluyen muestras de hisopados nasales obtenidos de ambas fosas. Es fundamental que se usen métodos adecuados de recolección y preparación de las muestras. Las muestras obtenidas al comienzo de los síntomas contendrán los títulos virales más elevados; las muestras obtenidas luego de que hayan transcurrido cinco días a partir de la aparición de los síntomas es más probable que arrojen resultados negativos en comparación con la prueba RT-PCR. La recolección, la manipulación y/o el transporte de manera inadecuada pueden producir resultados falsos negativos. Por lo tanto, se recomienda enfáticamente capacitar al personal en la recolección debido a la importancia que tiene la calidad de las muestras para que los resultados de las pruebas sean exactos.

#### **Transporte y conservación de las muestras**

Las muestras recolectadas se deben procesar tan pronto como sea posible, pero dentro del plazo de una hora luego de la recolección. Es fundamental que se usen métodos adecuados de recolección y preparación de las muestras.

#### **Recolección de las muestras de hisopado nasal**

- 1. El kit del sistema BD Veritor incluye hisopos para la recolección de muestras nasales.
- 2. Insertar el hisopo en una fosa nasal del paciente. La punta del hisopo se debe insertar hasta 2,5 cm (1 pulgada) desde el borde de la fosa nasal. Girar el hisopo 5 veces a lo largo de la mucosa dentro de la fosa nasal para asegurar la recolección de moco y células.
- 3. Con el mismo hisopo, repetir este proceso en la otra fosa nasal para garantizar que se obtenga una muestra adecuada de ambas fosas nasales.
- 4 4. Retirar el hisopo de la cavidad nasal. La muestra está lista para el procesamiento con el kit para SARS-CoV-2 del sistema BD Veritor.

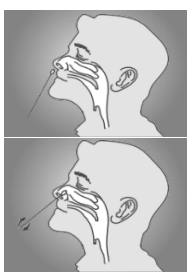

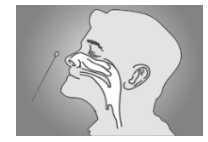

# **Qué se debe hacer y qué no en la recolección de las muestras**

- Recolectar las muestras lo antes posible luego del inicio de los síntomas
- Realizar las pruebas de inmediato
- Usar solo los hisopos provistos en el kit.
- Consultar: Guías provisorias para la recolección, manipulación y pruebas de muestras clínicas de personas para detectar el COVID-19 en <https://www.cdc.gov/coronavirus/2019-ncov/lab/guidelines-clinical-specimens.html>

#### **PROCEDIMIENTO DE LA PRUEBA**

Los reactivos, las muestras y los dispositivos deben estar a temperatura ambiente (15–30 °C) cuando se utilizan para pruebas.

**El kit de pruebas BD Veritor solo está diseñado para usar on muestras de hisopados nasales que se recolectan y se someten a la prueba directamente (es decir, hisopos que NO se colocan en medios de transporte). El kit incluye un reactivo de procesamiento prediluido en un tubo "individual" listo para usar. El kit NO ESTÁ DISEÑADO para realizar pruebas con muestras líquidas, tales como muestras de lavados o aspirados o hisopos en medios de transporte, ya que la dilución puede afectar los resultados.**

#### **Preparación de la prueba**

**Los siguientes pasos presuponen que el analizador BD Veritor Plus está listo para usar. Para elegir o cambiar la configuración del analizador BD Veritor, consultar las instrucciones de uso en la sección 4.7. No se necesita una impresora para mostrar los resultados. Sin embargo, si su centro eligió conectar el analizador BD Veritor Plus a una impresora, verifique que el analizador esté conectado a la fuente de energía, que la cantidad de papel sea adecuada y que cuente con los cables necesarios para las conexiones de red antes de realizar la prueba.** 

#### **Las muestras recién recolectadas se deben procesar dentro del plazo de 1 hora.**

#### **Procedimiento para los hisopados nasales o de control: Paso 1:**

- Retirar un tubo con el reactivo de extracción, un tip y un dispositivo para pruebas BD Veritor de la bolsa de aluminio inmediatamente antes de realizar la prueba.
- Rotular el dispositivo para pruebas y el tubo con reactivos de extracción para cada muestra o control que se debe someter a prueba.
- Colocar los tubos con los reactivos de extracción debidamente rotulados en la gradilla en el área designada para trabajar.

#### **Procesar la muestra o hisopo de control.**

extraer el líquido del hisopo.

#### **Paso 2:**

• Retirar y descartar la tapa del tubo con los reactivos de extracción. **<sup>2</sup>**

#### **Paso 3:**

**Paso 4:**

• Insertar el hisopo en el tubo y embeberlo en el líquido durante al menos 15 segundos, con cuidado de no derramar el contenido fuera del tubo.

• Retirar el hisopo mientras se apretan las paredes del tubo para

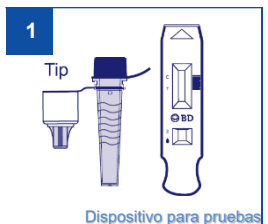

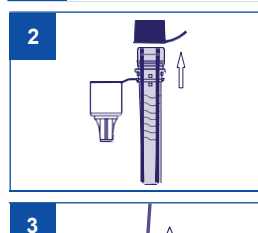

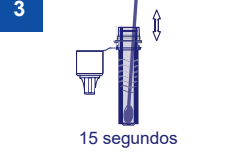

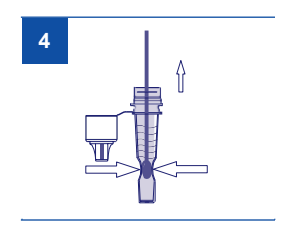

#### **Paso 5:**

• Colocar la tapa gotero del tubo del reactivo de extracción conteniendo la muestra procesada presionando firmemente (no es necesario enroscar o girar). Mezclar bien moviendo el tubo en círculos o golpeando suavemente la base.

**NOTA: No usar tubos o goteros de cualquier otro producto, incluyendo productos de BD o de otros fabricantes.**

6

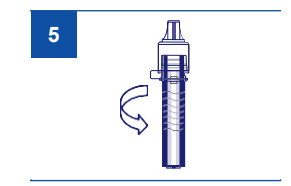

#### **Luego de procesar el hisopo en el reactivo de extracción, la muestra se debe analizar dentro de los 30 minutos.**

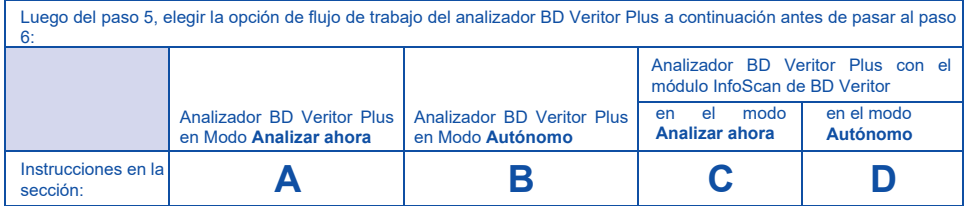

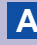

# **A Usar el analizador BD Veritor Plus en el modo "***Analizar ahora***":**

#### **Paso 6A: Agregar la muestra al dispositivo para pruebas**

- Invertir el tubo con el reactivo de extracción y sostenerlo verticalmente (aproximadamente 2,5 cm o una pulgada por encima del pocillo de muestra).
- Apretar suavemente el cuerpo estriado del tupo, colocar tres (3) gotas de la muestra procesada en el pocillo de muestras.
- El volumen sobrante se conserva para repetir la prueba en caso necesario.

#### **NOTA: Apretar el tubo demasiado cerca de la punta puede causar un derrame.**

#### **Paso 7A: Cronometrar el desarrollo de la prueba**

- Luego de agregar la muestra, dejar que la prueba difunda **15 minutos** antes de insertar el dispositivo para pruebas en el analizador BD Veritor Plus.
- Durante el tiempo de incubación, encender el analizador BD Veritor Plus presionando el botón azul de encendido una vez.
- **NOTA:** Si la prueba se realiza en una campana de flujo laminar, tapar el dispositivo para pruebas para evitar un flujo desparejo.

#### **Paso 8A: Usar el analizador BD Veritor Plus**

- El analizador BD Veritor Plus realizará una autoevaluación antes de estar listo para el uso. Luego de la autoevaluación, la ventana de visualización muestra "INSERTAR DISPOSITIVO PARA PRUEBAS O HACER DOBLE CLIC EN EL BOTÓN PARA MODO AUTÓNOMO".
- INSERTAR EL DISPOSITIVO PARA PRUEBAS luego de completados los 15 minutos para la difusión de la prueba.
- La ventana de visualización muestra el estado del proceso de análisis de la prueba. Seguir las indicaciones en pantalla para completar el procedimiento. No tocar el instrumento ni retirar el dispositivo para pruebas hasta que aparezca el resultado.
- Cuando el análisis esté completo, el resultado de la prueba aparecerá en la ventana de visualización.

#### **Paso 9A: Registrar el Resultado antes de retirar el dispositivo para pruebas.**

**ATENCIÓN: Los Resultados de la PRUEBA NO permanecen en la ventana de visualización cuando el dispositivo se retira o si se deja el analizador BD Veritor Plus sin supervisión durante más de 15 minutos (60 minutos si el adaptador de corriente alterna está conectado).**

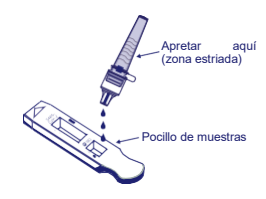

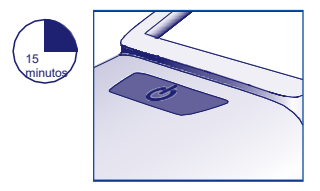

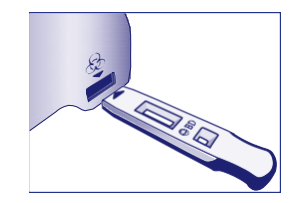

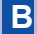

# **B Uso del analizador BD Veritor Plus en modo "***Autónomo***": sin módulo de escaneado de código de barras instalado.**

### **Para usar el modo Autónomo, conectar el adaptador de corriente alterna al analizador y la fuente de alimentación.**

#### **Paso 6B: Iniciar el modo Autónomo**

- Encender el analizador BD Veritor Plus presionando el botón azul de encendido una vez.
- Cuando en la ventana de visualización se lea: "INSERTAR EL DISPOSITIVO PARA PRUEBAS O HACER DOBLE CLIC PARA MODO AUTÓNOMO", hacer doble clic en el botón de encendido azul.
- En la ventana de visualización se lee "AGREGAR LA MUESTRA AL DISPOSITIVO DE PRUEBA E INSERTAR DE INMEDIATO".

#### **Paso 7B: Agregar la muestra al dispositivo para pruebas**

- Invertir el tubo, sostenerlo en posición vertical (aproximadamente 2,5 cm. o una pulgada por encima del pocillo de muestras del dispositivo BD Veritor).
- Apretar suavemente el cuerpo estriado del tubo, colocar tres (3) gotas de la muestra procesada en el pocillo de muestras.
- El volumen sobrante se conserva para repetir la prueba en caso necesario.

#### **NOTA: Apretar el tubo demasiado cerca de la punta puede causar un derrame**

**PRECAUCIÓN: Un temporizador regresivo muestra el tiempo que resta para la inserción del dispositivo de prueba. El modo Autónomo se debe activar nuevamente cuando expira el temporizador. Antes de insertar el dispositivo para pruebas, se debe confirmar que el temporizador esté visible y que el modo Autónomo esté activado**.

**Paso 8B: Comenzar el desarrollo de la prueba y la secuencia de lectura** Colocar el dispositivo para pruebas en la ranura en la parte derecha del analizador BD Veritor Plus.

**El dispositivo para pruebas debe permanecer en posición horizontal para evitar que la muestra se derrame fuera del pocillo de muestras.**

• En la ventana de visualización se lee "NO ALTERAR LA PRUEBA EN CURSO". Comienza automáticamente el cronometrado del desarrollo de la prueba, el procesamiento de las imágenes y el análisis de los resultados.

La ventana de visualización muestra el tiempo de análisis restante.

**No tocar el analizador BD Veritor Plus ni retirar el dispositivo para pruebas durante el proceso. Hacerlo abortará el análisis de la prueba.**

**Paso 9B: Registrar el resultado**

• Cuando el análisis esté completo, el resultado de la prueba aparecerá en la ventana de visualización. Registrar el resultado y descartar el dispositivo para pruebas de manera adecuada.

**ATENCIÓN: Los Resultados de la PRUEBA NO permanecen en la ventana de visualización cuando el dispositivo se retira o si se deja el analizador BD Veritor Plus sin supervisión durante más de 15 minutos (60 minutos si el adaptador de corriente alterna está conectado).**

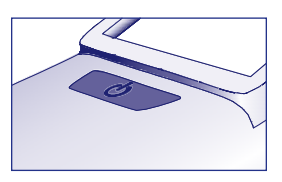

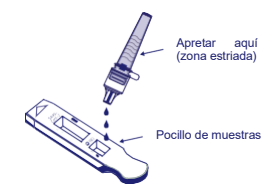

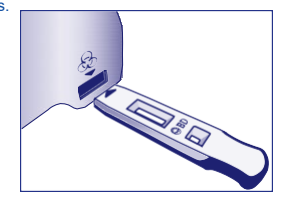

# **C Usar el analizador BD Veritor Plus en modo "Analizar ahora" con el módulo InfoScan de BD Veritor instalado.**

#### **Paso 6C: Agregar la muestra al dispositivo para pruebas**

- Invertir el tubo con el reactivo de extracción y sostenerlo verticalmente (aproximadamente a 2,5 cm o una pulgada por encima del pocillo con la muestra).
- Apretar suavemente el cuerpo estriado del tubo, y colocar tres (3) gotas de muestra procesada en el pocillo de muestras.
- El volumen sobrante se conserva para repetir la prueba en caso necesario.

#### **NOTA: Apretar el tubo demasiado cerca de la punta puede causar un derrame**

#### **Paso 7C: Cronometrar el desarrollo**

• Dejar que la prueba difunda durante **15 minutos.**

**PRECAUCIÓN: Se pueden producir resultados incorrectos si el tiempo de desarrollo es menor a 15 minutos.** Pueden aparecer algunas líneas en el dispositivo antes de ese tiempo. No leer el dispositivo visualmente.

• Si se realiza la prueba en una campana de flujo laminar o en un área con mucha ventilación, tapar el dispositivo de prueba para evitar un flujo desparejo.

#### **Paso 8C: Usar el analizador BD Veritor Plus**

Durante el tiempo de incubación, encender el analizador BD Veritor Plus presionando el botón azul una sola vez.

- En la ventana de visualización aparece por unos breves instantes la leyenda "ESCANEAR CÓDIGO DE BARRAS DE CONFIGURACIÓN." Es una oportunidad para cambiar la configuración del analizador BD Veritor Plus. Ignorar este mensaje y posponer este proceso cuando una prueba está esperando ser analizada. Consultar las instrucciones de uso del analizador BD Veritor Plus para los pasos de configuración.
- Cuando se completa el tiempo de difusión de la prueba y en la ventana de visualización del analizador BD Veritor Plus aparece la leyenda "INSERTAR EL DISPOSITIVO PARA PRUEBAS O HACER DOBLE CLIC PARA MODO AUTÓNOMO, insertar el dispositivo BD Veritor para SARS-CoV-2 en la ranura a la derecha del analizador.

#### **Paso 9C: Usar el lector del código de barras**

- Seguir las indicaciones en la pantalla de visualización para completar el escaneado requerido del código de barras de:
	- ID DEL OPERADOR
	- ID DE LA MUESTRA y/o
	- NÚMERO DE LOTE DEL KIT
- **Las indicaciones para cada escaneado aparecen en la ventana de visualización solo durante 30 segundos. No realizar los escaneados durante ese tiempo hará que el analizador BD Veritor vuelva al inicio del paso 8C. Para reiniciar este paso, retirar y volver a colocar el dispositivo de prueba para iniciar una nueva secuencia de lectura.**
- **Acercar los códigos de barra lentamente a la ventana hasta que suene el tono de confirmación. El valor del código de barras escaneado aparece en la siguiente ventana de visualización.**
- **El analizador BD Veritor Plus puede registrar el número de lote del kit y la fecha de vencimiento pero no restringe el uso de reactivos vencidos o inadecuados. El uso de materiales vencidos es responsabilidad del usuario**

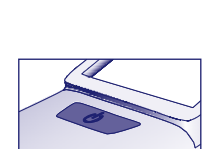

15 minutc

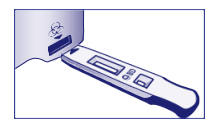

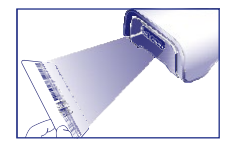

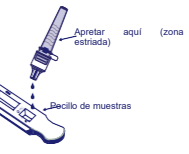

Luego de completar los escaneados requeridos, el analizador BD Veritor Plus muestra un temporizador regresivo y comienza el análisis de la prueba.

- **No tocar el analizador BD Veritor Plus ni retirar el dispositivo para pruebas durante el proceso. Hacerlo aborta el análisis de la prueba.**
- Cuando el análisis esté completo, el resultado de la prueba aparecerá en la ventana de visualización. Si está configurado para visualizar, el valor del código de barras de identificación de la muestra aparecerá también. Si está conectado a una impresora, el ID y los resultados de la muestra se imprimen automáticamente.

#### **Si no hay conectada una impresora registrar el resultado antes de retirar el dispositivo para pruebas.**

**ATENCIÓN: Los resultados de las PRUEBAS no permanecen en la ventana de visualización cuando el dispositivo se retira o si el analizador BD Veritor Plus queda sin supervisión durante más de 15 minutos (60 minutos si está conectado a un adaptador de corriente alterna).**

#### **Paso 10C: Retirar el dispositivo para pruebas**

• Retirar el dispositivo y descartarlo adecuadamente. En la ventana de visualización se lee "INSERTAR EL DISPOSITIVO PARA PRUEBAS O HACER DOBLE CLIC EN EL BOTÓN PARA MODO AUTÓNOMO" para indicar que el analizador BD Veritor Plus está listo para realizar otra prueba.

Si el analizador BD Veritor Plus está conectado a un sistema LIS, aparecerá un símbolo de SOBRE para indicar que los resultados están esperando para su transmisión. Si no se detecta una conexión de red mientras el símbolo de SOBRE está todavía visible, el analizador BD Veritor pondrá en la cola de espera todos los resultados sin transmitir e intentará enviarlos cuando se reestablezca la conexión. Si el sistema se apaga durante el proceso, intentará realizar la transmisión cuando se restablezcla la conexión. El símbolo parpadeante del sobre indica que se están transmitiendo los datos.

# **D Usar el analizador BD Veritor Plus en modo "Autónomo" con el módulo InfoScan de BD Veritor instalado.**

**Para usar el modo Autónomo, conectar el adaptador de corriente alterna al analizador BD Veritor Plus y a una fuente de alimentación.**

#### **Paso 6D: Modo Autónomo**

- Encender el analizador BD Veritor Plus presionando el botón azul de encendido una vez. En la ventana de visualización aparece por unos breves instantes la leyenda "ESCANEAR CÓDIGO DE BARRAS DE CONFIGURACIÓN." Es una oportunidad para cambiar la configuración del analizador BD Veritor Plus. Consultar las Instrucciones de uso del analizador BD Veritor Plus para los pasos de configuración. Ignorar este mensaje y posponer este proceso cuando una prueba está esperando el análisis.
- Cuando en la ventana de visualización se lea: "INSERTAR EL DISPOSITIVO PARA PRUEBAS O HACER DOBLE CLIC PARA MODO AUTÓNOMO", hacer doble clic en el botón de encendido azul.

#### **Paso 7D: Usar el lector del código de barras**

- Seguir las indicaciones en la pantalla de visualización para completar el escaneado
- requerido del código de barras de:
	- ID DEL OPERADOR
	- ID DE LA MUESTRA y/o
	- Número de lote del kit

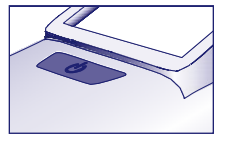

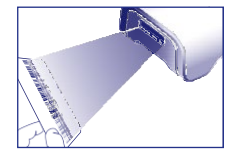

- **Las indicaciones para cada escaneado aparecen en la ventana de visualización solo durante 30 segundos. No realizar los escaneados durante ese tiempo hará que el analizador BD Veritor vuelva al inicio del paso 8C. Para reiniciar este paso, retirar y volver a colocar el dispositivo de prueba para iniciar una nueva secuencia de lectura.**
- **Acercar los códigos de barra lentamente a la ventana hasta que suene el tono de confirmación. El valor del código de barras escaneado aparece en la siguiente ventana de visualización.**
- **El analizador BD Veritor Plus puede registrar el número de lote del kit y la fecha de vencimiento, pero no restringe el uso de reactivos vencidos o inadecuados. El uso de materiales vencidos es responsabilidad del usuario**

#### **Paso 8D: Agregar la muestra al dispositivo para pruebas**

- Cuando en la ventana de visualización se lea: "AGREGAR LA MUESTRA AL DISPOSITIVO DE PRUEBA E INSERTAR DE INMEDIATO":
	- Invertir el tubo, sostenerlo en posición vertical (aproximadamente 2,5 cm o una pulgada por encima del pocillo de muestras del dispositivo para pruebas BD Veritor para SARS-CoV-2).
	- Apretar suavemente la parte estriada del tupo, colocar tres (3) gotas de la muestra procesada en el pocillo de muestras.
	- El volumen sobrante se conserva para repetir la prueba en caso necesario.
- **NOTA: Apretar el tubo cerca de la punta puede causar un derrame**

**PRECAUCIÓN: Un temporizador regresivo muestra el tiempo que resta para la inserción del dispositivo de prueba. El modo Autónomo se debe activar nuevamente cuando expira el temporizador. Antes de insertar el dispositivo para pruebas, confirmar que el temporizador está visible y que el modo Autónomo está activado.**

#### **Paso 9D: Comenzar el desarrollo y secuencia de lectura**

- Colocar el dispositivo para pruebas en la ranura en la parte derecha del analizador BD Veritor Plus. El dispositivo para pruebas debe permanecer en posición horizontal para evitar derramar muestra fuera del pocillo de muestras.
- En la ventana de visualización se lee "NO ALTERAR LA PRUEBA EN DESARROLLO".. Comienza automáticamente el cronometrado del desarrollo de la prueba, el procesamiento de las imágenes y el análisis de los resultados.
- La ventana de visualización muestra el tiempo de análisis restante.

#### **No tocar el analizador BD Veritor Plus ni retirar el dispositivo para pruebas durante el proceso. Hacerlo aborta el análisis de la prueba**

• Cuando el análisis esté completo, el resultado de la prueba aparecerá en la ventana de visualización. Si está configurado para visualizar, el valor del código de barras de identificación de la muestra aparecerá también. Si está conectado a una impresora, el ID y los resultados de la muestra se imprimen automáticamente.

#### **Si una impresora no está conectada, registrar el resultado antes de retirar el dispositivo para pruebas.**

**ATENCIÓN: Los resultados de las PRUEBAS no permanecen en la ventana de visualización cuando el dispositivo se retira o si el analizador BD Veritor Plus queda sin supervisión durante más de 15 minutos (60 minutos si está conectado a un adaptador de corriente alterna).**

### 

#### **Paso 10D: Retirar el dispositivo para pruebas**

• Retirar el dispositivo y descartarlo adecuadamente. En el visor se leerá INSERTAR EL DISPOSITIVO O HACER DOBLE CLIC EN EL BOTÓN PARA MODO AUTÓNOMO para indicar que el analizador BD Veritor Plus está listo para realizar otra prueba. Observe que el analizador BD Veritor Plus vuelve al modo Analizar Ahora al finalizar cada secuencia de lectura.

Si el analizador BD Veritor Plus está conectado a un sistema LIS, aparecerá un símbolo de SOBRE para indicar que los resultados están esperando para su transmisión. Si no se detecta una conexión de red mientras el símbolo de SOBRE está todavía visible, el analizador BD Veritor pondrá en la cola de espera todos los resultados sin transmitir e intentará enviarlos cuando se reestablezca la conexión. Si el sistema se apaga durante el proceso, intentará realizar la transmisión cuando se restablezcla la conexión. El símbolo parpadeante del sobre indica que se están transmitiendo los datos.

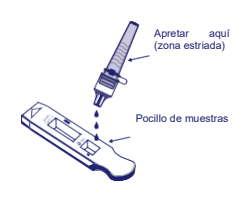

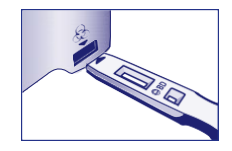

#### **INTERPRETACIÓN DE LOS RESULTADOS**

El analizador BD Veritor (que se suministra por separado) se debe utilizar para interpretar todos los resultados de las pruebas. Los operadores no deben intentar interpretar los resultados de las pruebas directamente de la tira de prueba dentro del dispositivo para pruebas BD Veritor.

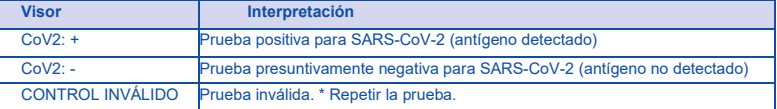

\*Prueba inválida –Si la prueba es inválida, el instrumento del sistema BD Veritor mostrará "CONTROL INVÁLIDO" y la prueba o el control se deben repetir. Si la lectura indica "CONTROL INVÁLIDO", comuníquese con un representante de BD.

#### **INFORME DE LOS RESULTADOS**

**Prueba positiva** – Positivo para la presencia del antígeno del SARS-CoV-2. Si bien los resultados positivos indican la presencia de antígenos virales, se requiere la correlación con la historia clínica del paciente y otra información diagnóstica para determinar el estatdo de infección. Los resultados positivos no descartan la existencia de una infección bacteriana o de co-infección con otros virus. El agente detectado puede no ser la causa definitiva de la enfermedad. Los laboratorios en los Estados Unidos y sus territorios tienen el deber de informar todos los resultados positivos a las autoridades de salud pública correspondientes.

**Prueba negativa** – Los resultados negativos son presuntivos. Los resultados negativos no excluyen la existencia de infección y no se deben utilizar como el único fundamento para el tratamiento u otras decisiones sobre la atención del paciente, incluidas las decisiones de control de infecciones, particularmente en presencia de signos y síntomas clínicos compatibles con COVID-19 o en aquellos pacientes que han estado en contacto con el virus. Se recomienda confirmar estos resultados mediante un método de pruebas moleculares, en caso necesario, para decidir la atención del paciente.

**Control inválido** – No informar los resultados. Repetir la prueba.

#### **CONTROL DE CALIDAD**

Cada dispositivo para pruebas BD Veritor para SARS-CoV-2 contiene controles internos/de procedimiento positivos y negativos.

- La línea interna de control positivo valida la integridad inmunológica del dispositivo, el funcionamiento correcto del reactivo y garantiza que el procedimiento para las pruebas sea el correcto.
- El área de la membrana alrededor de las líneas de prueba funciona como una verificación de fondo del dispositivo para pruebas.

El instrumento del sistema BD Veritor evalúa los controles internos/y de procedimiento positivos y negativos, luego de la inserción de cada dispositivo para pruebas. El analizador BD Veritor Plus le indica al operador si se produce un problema de calidad durante el análisis. La falla de los controles internos/de procedimientos producirá un resultado de la prueba inválido. NOTA: Los controles internos no evalúan la adecuada técnica de recolección de la muestra.

#### **CONTROLES EXTERNOS POSITIVOS Y NEGATIVOS**

Se suministran hisopos de control positivo y negativo con cada kit. Estos hisopos se utilizan como elementos de control de calidad adicional para evaluar que los reactivos de la prueba y el sistema BD Veritor se desempeñen según lo esperado. Procesar las pruebas de los hisopos de control del kit con el mismo procedimiento utilizado para las muestras de los pacientes.

BD recomienda procesar controles una vez para:

- cada lote de kit nuevo,
- cada operador nuevo,
- según sea requerido por los procedimientos internos de control de calidad y de acuerdo con las disposiciones locales, estatales y federales o los requisitos de acreditación.

**Si los controles no se desempeñan según lo previsto, no informar los resultados del paciente. Comuníquese con el Servicio Técnico de BD.**

#### **LIMITACIONES DEL PROCEDIMIENTO**

- Se evaluó el desempeño clínico con muestras congeladas. El desempeño del test puede variar con muestras frescas.
- Los usuarios deben someter las muestras a pruebas lo más rápido posible luego de la recolección.
- Los resultados positivos de la prueba no descartan la existencia de infecciones con otros patógenos.
- Los resultados del sistema BD Veritor para la prueba de detección rápida de SARS-CoV-2 deben ser

correlacionados con la historia clínica, los datos epidemiológicos y otros datos disponibles para el médico que evalúa al paciente.

- Se puede producir un resultado falso negativo si el nivel de antígeno viral en una muestra está por debajo del límite de detección de la prueba o si la muestra se recolectó o transportó de manera inadecuada; por lo tanto, un resultado negativo de la prueba no elimina la posibilidad de infección por SARS-CoV-2.
- La cantidad de antígeno en una muestra puede disminuir a medida que se prolonga la enfermedad. Es más probable que las muestras recolectadas después de 5 días de enfermedad den un resultado negativo en comparación con una prueba por RT-PCR.
- No seguir el procedimiento para las pruebas puede afectar negativamente el desempeño de la pruebay/o invalidar su resultado.
- El contenido de este kit se debe utilizar solo para la detección cualitativa de antígenos de SARS-CoV-2 de muestras de hisopado nasal.
- El sistema BD Veritor para la detección rápida de SARS-CoV-2 puede detectar tanto material de SARS-CoV-2 viable como no viable. El desempeño del sistema BD Veritor para la detección rápida de SARS-CoV-2 depende de la carga de antígeno y puede no correlacionar con otros métodos diagnósticos realizados a la misma muestra.
- Los resultados negativos de la prueba no confirman otras infecciones virales no SARS-CoV-2 o bacterianas.
- Los valores predictivos positivos y negativos dependen en gran medida de las tasas de prevalencia. Es más probable que los resultados positivos de las pruebas representen resultados falsos positivos durante períodos de poca/nula actividad de SARS-CoV-2 cuando la prevalencia de la enfermedad es baja. Los resultados falsos negativos son más probables cuando la prevalencia de la enfermedad causada por SARS-CoV-2 es alta.
- El dispositivo se evaluó solamente para uso con material de muestras humanas.
- Los anticuerpos monoclonales pueden fallar en la detección o detectar con menor sensibilidad los virus SARS-CoV-2 que han experimentado cambios menores de aminoácidos en la región del epítope de interés.
- No se evaluó el desempeño de esta prueba en pacientes sin signos ni síntomas de infección respiratoria y el desempeño puede variar en personas asintomáticas.
- Se demostró que la sensibilidad de la prueba luego de los primeros cinco días a partir de la aparición de los síntomas disminuye en comparación con la prueba RT-PCR de SARS-CoV-2.
- Los resultados negativos se deben tratar como presuntivos y confirmar con una prueba molecular autorizada por la FDA, en caso necesario, para decidir el tratamiento clínico, incluyendo el control de la infección.
- Las recomendaciones de estabilidad de la muestra se basan en datos de estabilidad de pruebas de influenza y el desempeño puede ser diferente con SARS-CoV-2. Los usuarios deben someter las muestras a las pruebas lo más rápido posible luego de la recolección de las muestras, y dentro del plazo de una hora luego de la recolección.
- No se demostró la validez del sistema BD Veritor para la detección rápida de SARS-CoV-2 para la identificación/confirmación de aislamientos de cultivo de tejidos y no se debe utilizar a tal efecto.

# **CONDICIONES DE LA AUTORIZACIÓN PARA LABORATORIO (APLICABLE EN LOS ESTADOS UNIDOS)**

La carta de autorización del sistema BD Veritor para la detección rápida de SARS-CoV-2, junto con la ficha técnica autorizada para proveedores de atención médica, la ficha técnica autorizada para los pacientes y el rotulado autorizado están disponibles en el sitio web de la FDA [https://www.fda.gov/medical-devices/emergency-use](https://www.fda.gov/medical-devices/emergency-use-authorizations-medical-devices/coronavirus-disease-2019-covid-19-emergency-use-authorizations-medical-devices)[authorizations-medical-devices/coronavirus-disease-2019-covid-19-emergency-use-authorizations-medical](https://www.fda.gov/medical-devices/emergency-use-authorizations-medical-devices/coronavirus-disease-2019-covid-19-emergency-use-authorizations-medical-devices)[devices.](https://www.fda.gov/medical-devices/emergency-use-authorizations-medical-devices/coronavirus-disease-2019-covid-19-emergency-use-authorizations-medical-devices)

Sin embargo, para colaborar con los laboratorios clínicos que usan el sistema BD Veritor para la detección rápida de SARS-CoV-2 ("su producto" en las condiciones detalladas a continuación), se detallan debajo las condiciones de autorización relevantes.

- Los laboratorios autorizados\* que utilicen su producto incluirán informes de los resultados en todas las fichas técnicas autorizadas. Bajo circunstancias de exigencia, se pueden utilizar otros métodos adecuados para divulgar estas fichas técnicas, que pueden incluir medios masivos.
- Los laboratorios autorizados que utilicen su producto usarán su producto según se indica en las instrucciones de uso del "sistema BD Veritor Plus para la detección rápida de SARS-CoV-2". No se permiten desviaciones de los procedimientos autorizados, que incluyen los instrumentos autorizados, los tipos de muestras clínicas autorizadas, los materiales de control autorizados, otros reactivos secundarios autorizados y los materiales autorizados que se requieren para el uso de su producto.
- Los laboratorios autorizados que reciban su producto deberán notificar a las autoridades correspondientes a cargo de la salud pública de su intención de utilizar su producto antes de comenzar con las pruebas.
- Los laboratorios autorizados que utilizan su producto deberán contar con un proceso para informar sobre los resultados de las pruebas a los proveedores de atención sanitaria y a las autoridades correspondientes a cargo de la salud pública, según corresponda.
- Los laboratorios autorizados deberán recopilar información sobre el desempeño de su producto e informar a DMD/OHT7-OIR/OPEQ/CDRH (via correo electrónico: CDRH-EUA-Reporting@fda.hhs.gov) y a BD, contactando al Servicio de Atención al Cliente de BD al 1.800.638.8663 (dentro de los Estados Unidos) sobre cualquier sospecha de ocurrencia de resultados falsos positivos y falsos negativos y sobre desviaciones significativas respecto de las

características de desempeño del producto establecidas que tomen conocimiento.

- Todos los operadores que usan su producto deben estar correctamente entrenados para realizar pruebas e interpretar los resultados de su producto, usar equipo de protección personal adecuado al manipular este kit y usar su producto de acuerdo con la descripción autorizada.
- Becton, Dickinson and Co., sus distribuidores autorizados, los laboratorios autorizados y los centros de atención a pacientes deberán garantizar la conservación de todos resultados asociados con el uso de este producto (EUA), hasta que FDA notifique lo contrario. Dichos resultados se pondrán a disposición de la FDA para inspección en caso de ser solicitarlos.

\*Esta carta de autorización se refiere a los "Laboratorios certificados de acuerdo con las Enmiendas de Mejoras de Laboratorios Clínicos de 1988 (CLIA) 42 U.S.C. §263a que cumplan con los requisitos para realizar pruebas de complejidad alta, moderada o baja. Se autoriza el uso de esta prueba en el punto de atención (POC, por su sigla en inglés), es decir, en un centro de atención de pacientes que cuente con un Certificado de Exención de las CLIA, Certificado de Cumplimiento o un Certificado de Acreditación, "como laboratorios autorizados".

#### **DESEMPEÑO CLÍNICO**

Se determinó el desempeño del sistema BD Veritor para la detección rápida de SARS-CoV-2 con 226 hisopados nasales directos recolectados y enrolados en forma prospectiva de pacientes con síntomas (dentro de los 5 días de iniciados) con sospecha de COVID-19. Como sucede con todas las pruebas con antígenos, el desempeño puede disminuir a medida que pasan los días desde la aparición de los síntomas. Personal calificado recolectó las muestras en 21 áreas geográficas diversas de los Estados Unidos.

Los hisopados nasales fueron colectados de ambas fosas nasales y se manipularon según se indica en el folleto del dispositivo de recolección. Las muestras se congelaron dentro de los 30 minutos de recolección y se conservaron hasta que se les realizó la prueba.Las muestras dentro de un rango pre-especificado de fecha fueron seleccionadas y luego testeadas secuencialmente en modo ciego. El desempeño de la prueba del sistema BD Veritor se comparó con los resultados del hisopado nasofaríngeo u orofaríngeo conservado en un medio de transporte viral de 3mL y sometido a una prueba molecular (RT-PCR) para la detección de SARS-CoV-2 con Autorización de Uso en Emergencia.

**Tabla 1**: Resumen del desempeño del Sistema BD Veritor para Detección Rápida de SARS-CoV-2 en comparación con el ensayo RT-PCR para hisopados nasales

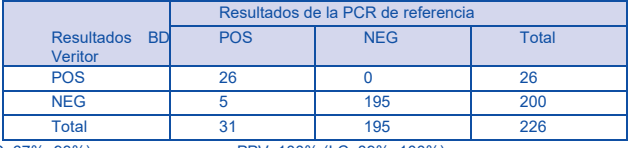

OPA: 98% (I.C. 95%-99%)

PPA: 84% (I.C. 67%–93%) PPV: 100% (I.C. 89%, 100%) NPV: 97,5% (I.C. 95%, 99%)

#### EXPLICACIÓN DE LOS TÉRMINOS

I.C.: Intervalo de confianza

PPA: Porcentaje de concordancia positivo = verdaderos positivos / verdaderos positivos + falsos negativos NPA: Porcentaje de concordancia negativo = verdaderos negativos / verdaderos negativos + falsos positivos. OPA: Porcentaje de concordancia total = verdaderos positivos + verdaderos negativos / total de muestras PPV: Valor predictivo positivo = verdaderos positivos / verdaderos positivos + falsos positivos NPV: Valor predictivo negativo = verdaderos negativos / verdaderos negativos + falsos negativos

#### **Tabla 2**

Valores predictivos positivos y negativos hipotéticos para el sistema BD Veritor para la Detección Rápida de SARS-CoV-2 en comparación con el ensayo PCR

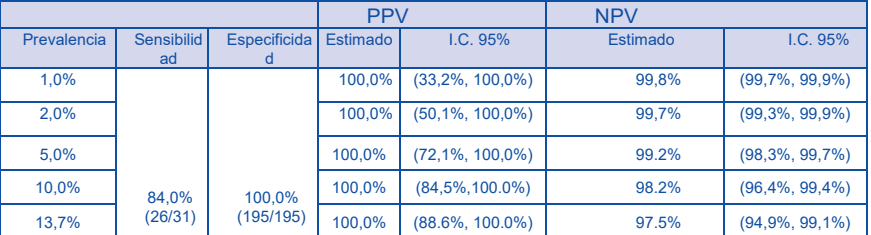

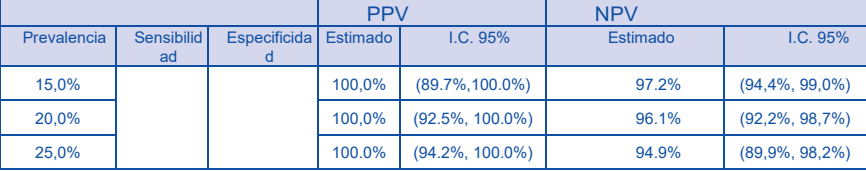

EXPLICACIÓN DE LOS TÉRMINOS

I.C.: Intervalo de confianza

PPV: Valor predictivo positivo = verdaderos positivos / verdaderos positivos + falsos positivos

NPV: Valor predictivo negativo = verdaderos negativos / verdaderos negativos + falsos negativos

#### **DESEMPEÑO ANALÍTICO**

### LÍMITE DE DETECCIÓN (SENSIBILIDAD ANALÍTICA)

El LD del sistema BD Veritor para la Detección Rápida de SARS-CoV-2 se estableció con diluciones limitantes de una muestra viral inactivada con radiación gama. El material fue suministrado con una concentración de 2,8 x 10<sup>5</sup> TCID50/mL. En este estudio, diseñado para calcular el LD de la prueba cuando se usa un hisopado nasal directo, el material de inicio se agregó a una mezcla de matrices nasales humanas obtenidas de donantes sanos negativos confirmados para SARS-CoV-2. Se realizó un estudio de búsqueda de rango inicial realizando pruebas por triplicado usando una serie de dilución en 10. Por cada dilución, se agregaron muestras de 50 µL a los hisopos y luego se realizaron las pruebas en el sistema BD Veritor con el procedimiento adecuado para muestras de hisopos nasales de pacientes. Se eligió una concentración entre la última dilución en dar 3 resultados positivos y la primera en dar 3 resultados negativos. Con esta concentración, el LD fue luego afinada con una serie de diluciones al medio. La última dilución en demostrar 100% de positividad fue luego testeada de la misma manera 20 veces adicionales.

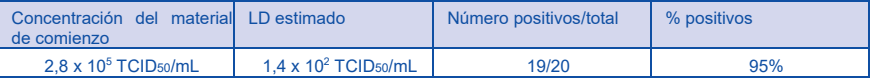

#### **REACTIVIDAD CRUZADA (ESPECIFICIDAD ANALÍTICA)**

Se evaluó la reactividad cruzada del sistema BD Veritor para la Detección Rápida de SARS-CoV-2 mediante la realización de pruebas a un panel de patógenos respiratorios de alta prevalencia que potencialmente podrían producir una reacción cruzada con el sistema BD Veritor para la Detección Rápida de SARS-CoV-2. Cada microorganismo y virus se testeo por triplicado.La concentración final de cada organismo se registra en la siguiente tabla.

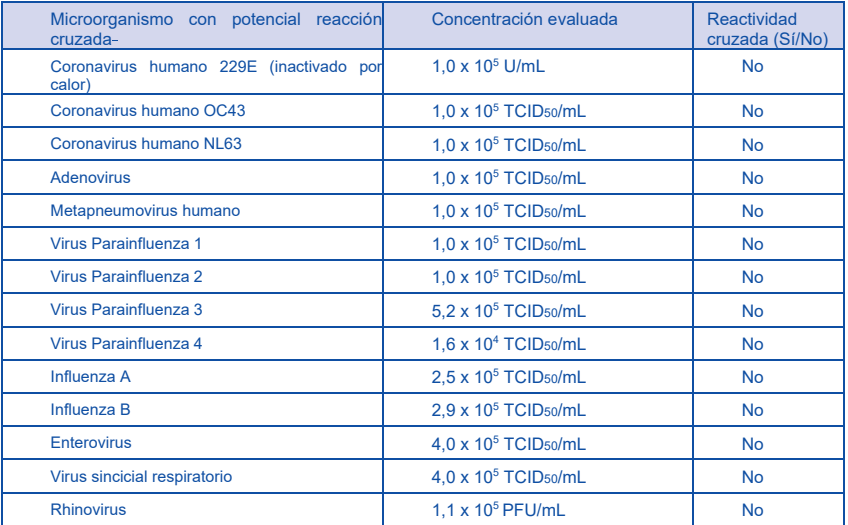

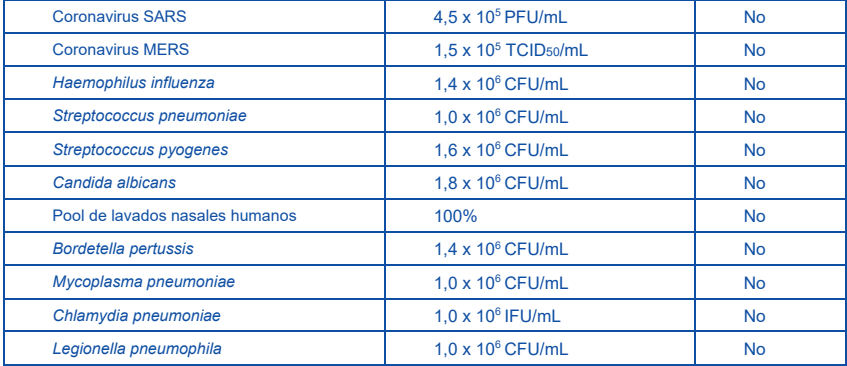

Para estimar la posibilidad de que se produzca contaminación cruzada del SARS-CoV-2 con organismos que no estuvieron disponibles para las pruebas en frescose utilizó el análisis *In silico* con la herramienta de búsqueda de alineación local básica (BLAST) administrada por el Centro Nacional de Información Biotecnológica (NCBI) para evaluar el grado de homología en la secuencia de proteínas.

- Para *P. jirovecii* un área de similitud en la secuencia demuestra un 45,4% de homología en 9% de la secuencia, lo que hace que la reactividad cruzada en el inmunoensayo de doble anticuerpo BD Veritor sea altamente improbable.
- No se encontró ninguna homología en la secuencia de proteínas entre el SARS-CoV-2 y *M. tuberculosis* y por lo tanto la reactividad cruzada, basada en la homología, se puede descartar.
- La comparación entre la proteína de nucleocápside de SARS-CoV-2 y el coronavirus humano HKU1 reveló que el único potencial de homología es con la fosfoproteína de nucleocápside del HKU1. La homología es relativamente baja, en 36,7% del 82% de las secuencias; sin embargo, no se puede descartar la reactividad cruzada.

#### **EFECTO HOOK A DOSIS ALTA**

No se observó el efecto Hook-a dosis alta hasta 2,8 x 10<sup>5</sup> TCID<sub>50</sub>/mL de SARS-CoV-2 con inactivación gama con la prueba BD Veritor para la Detección Rápida de SARS-CoV-2.

# **SOPORTE TÉCNICO**

Para realizar consultas o informar un problema, comunicarse con el Servicio de Soporte Técnico al 1.800.638.8663. Los problemas del sistema de pruebas se pueden también reportar a la FDA con el sistema de informe MedWatch. (Teléfono: 1.800.FDA.1088; fax: 1.800.FDA.1078; o [http://www.fda.gov/medwatch\).](http://www.fda.gov/medwatch)

#### **REFERENCIAS**

1.Centers for Disease Control and Prevention. https://www.cdc.gov/coronavirus/2019-ncov/index.html Accessed March 30, 2020.

2.bioRxiv. (https://www.biorxiv.org/content/10.1101/2020.02.07.937862v1). Accessed March 30, 2020.

3. [https://www.cdc.gov/flu/symptoms/flu-vs-covid19.htm.](https://www.cdc.gov/flu/symptoms/flu-vs-covid19.htm)

Información técnica: En los Estados Unidos llame al Servicio de Soporte Técnico de BD al1.800.638.8663 o en la página web [bd.com.](http://www.bd.com/)

# **Historial de cambios**

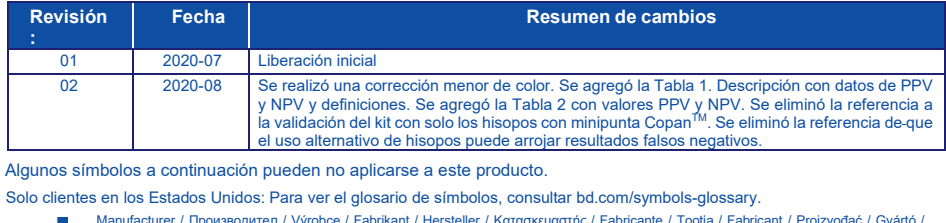

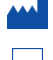

Маnufacturer / Производител / Výrobce / Fabrikant / Hersteller / Кατασκευαστής / Fabricante / Tootja / Fabricant / Proizvođać / Gyártó /<br>Fabbricante / Атқарушы / 제조업체 / Gamintojas / Ražotājs / Tilvirker / Producent / Pro Tillverkare / Üretici / Виробник / 生产厂商 Use by / Използвайте до / Spotřebujte do / Brug før / Verwendbar bis / Χρήση έως / Usar antes de / Kasutada enne / Date de péremption /

사용 기한 / Upotrijebiti do / Felhasználhatóság dátuma / Usare entro / Дейін пайдалануға / Naudokite iki / Izlietot līdz / Houdbaar tot / Brukes<br>for / Stosować do / Prazo de validade / A se utiliza până la / Использовать до /

#### Використати до\line / 使用截止日期

YYYY-MM-DD / YYYY-MM (MM = end of month) ГГГГ-ММ-ДД / ГГГГ-ММ (ММ = края на месеца) RRRR-MM-DD / RRRR-MM (MM = konec měsíce) ÅÅÅÅ-MM-DD / ÅÅÅÅ-MM (MM = slutning af måned) JJJJ-MM-TT / JJJJ-MM (MM = Monatsende)

ΕΕΕΕ-MM-HH / ΕΕΕΕ-MM (MM = τέλος του μήνα) AAAA-MM-DD / AAAA-MM (MM = fin del mes) AAAA-KK-PP / AAAA-KK (KK = kuu lõpp) AAAA-MM-JJ / AAAA-MM (MM = fin du mois) GGGG-MM-DD / GGGG-MM (MM = kraj mjeseca)

ÉÉÉÉ-HH-NN / ÉÉÉÉ-HH (HH = hónap utolsó napja)

AAAA-MM-GG / AAAA-MM (MM = fine mese) ЖЖЖЖ-АА-КК / ЖЖЖЖ-АА / (АА = айдың соңы)

YYYY-MM-DD/YYYY-MM(MM = 월말)

MMMM-MM-DD / MMMM-MM (MM = mėnesio pabaiga)

GGGG-MM-DD/GGGG-MM (MM = mēneša beigas)

JJJJ-MM-DD / JJJJ-MM (MM = einde maand)

ÅÅÅÅ-MM-DD / ÅÅÅÅ-MM (MM = slutten av måneden) RRRR-MM-DD / RRRR-MM (MM = koniec miesiąca) AAAA-MM-DD / AAAA-MM (MM = fim do mês) AAAA-LL-ZZ / AAAA-LL (LL = sfârşitul lunii) ГГГГ-ММ-ДД / ГГГГ-ММ (ММ = конец месяца)

RRRR-MM-DD / RRRR-MM (MM = koniec mesiaca) GGGG-MM-DD / GGGG-MM (MM = kraj meseca) ÅÅÅÅ-MM-DD / ÅÅÅÅ-MM (MM = slutet av månaden) YYYY-AA-GG / YYYY-AA (AA = ayın sonu) РРРР-MM-ДД / РРРР-MM (MM = кінець місяця)

YYYY-MM-DD / YYYY-MM (MM = 月末)

Catalog number / Каталожен номер / Katalogové číslo / Katalognummer / Αριθμός καταλόγου / Número de catálogo / Katalooginumber / Numéro catalogue / Kataloški broj / Katalógusszám / Numero di catalogo / Каталог нөмірі / 카탈로그 번호 / Katalogo / numeris / Kataloga numurs / Catalogus nummer / Numer katalogowy / Număr de catalog / Номер по каталогу / Katalógové číslo / Kataloški broj / Katalog numarası / Номер за каталогом / 目录号

Authorized Representative in the European Community / Оторизиран представител в Европейската общност / Autorizovaný zástupce pro Evropském společenství / Autoriseret repræsentant i De Europæiske Fællesskaber / Autorisierter Vertreter in der Europäischen Gemeinschaft / Εξουσιοδοτημένος αντιπρόσωπος στην Ευρωπαϊκή Κοινότητα / Representante autorizado en la Comunidad Europea / Volitatud esindaja Euroopa Nõukogus / Représentant autorisé pour la Communauté européenne / Autorizuirani predstavnik u Europskoj uniji / Meghatalmazott képviselő

**EC**REP

**REF** 

az Európai Közösségben / Rappresentante autorizzato nella Comunità Europea / Европа қауымдастығындағы уәкілетті өкіл /유럽 공동체의 위임 대표 / Igaliotasis atstovas Europos Bendrijoje / Pilnvarotais pārstāvis Eiropas Kopienā / Bevoegde vertegenwoordiger in de Europese<br>Gemeenschap / Autorisert representant i EU / Autoryzowane przedstawicielstwo we Wspólnoc Comunidade Europeia / Reprezentantul autorizat pentru Comunitatea Europeană / Уполномоченный представитель в Европейском сообществе

/ Autorizovaný zástupca v Európskom spoločenstve / Autorizovano predstavništvo u Evropskoj uniji / Auktoriserad representant i Europeiska gemenskapen / Avrupa Topluluğu Yetkili Temsilcisi / Уповноважений представник у країнах ЄС / 欧洲共同体授权代表

In Vitro Diagnostic Medical Device / Медицински уред за диагностика ин витро / Lékařské zařízení určené pro diagnostiku in vitro / In vitro diagnostisk medicinsk anordning / Medizinisches In-vitro-Diagnostikum / In vitro διαγνωστική ιατρική συσκευή / Dispositivo médico para diagnóstico in vitro / In vitro diagnostika meditsiiniaparatuur / Dispositif médical de diagnostic in vitro / Medicinska pomagala za In Vitro<br>Dijagnostiku / In vitro diagnosztikai orvosi eszköz / Dispositivo medicale per

диагностика аспабы / In Vitro Diagnostic 의료 기기 / In vitro diagnostikos prietaisas / Medicīnas ierīces, ko lieto in vitro diagnostikā / Medisch hulpmiddel voor in-vitro diagnostiek / In vitro diagnostisk medisinsk utstyr / Urządzenie medyczne do diagnostyki in vitro / Dispositivo médico para diagnóstico in vitro / Dispozitiv medical pentru diagnostic in vitro / Медицинский прибор для диагностики in vitro / Medicínska pomôcka na diagnostiku in vitro / Medicinski uređaj za in vitro dijagnostiku / Medicinteknisk produkt för in vitro-diagnostik / İn Vitro Diyagnostik Tıbbi Cihaz / Медичний пристрій для діагностики in vitro / 体外诊断医疗设备

Temperature limitation / Температурни ограничения / Teplotní omezení / Temperaturbegrænsning / Temperaturbegrenzung / Περιορισμοί θερμοκρασίας / Limitación de temperatura / Temperatuuri piirang / Limites de température / Dozvoljena temperatura / Hőmérsékleti határ / Limiti di temperatura / Температураны шектеу /온도 제한 / Laikymo temperatūra / Temperatūras ierobežojumi / Temperatuurlimiet /

Temperaturbegrensning / Ograniczenie temperatury / Limites de temperatura / Limite de temperatură / Ограничение температуры / Ohraničenie teploty / Ograničenje temperature / Temperaturgräns / Sıcaklık sınırlaması / Обмеження температури / 温度限制

Batch Code (Lot) / Код на партидата / Kód (číslo) šarže / Batch-kode (lot) / Batch-Code (Charge) / Κωδικός παρτίδας (παρτίδα) / Código de .ot lote (lote) / Partii kood / Numéro de lot / Lot (kod) / Tétel száma (Lot) / Codice batch (lotto) / Топтама коды / 배치 코드(로트) / Partijos numeris (LOT) / Partijas kods (laidiens) / Lot nummer / Batch-kode (parti) / Kod partii (seria) / Código do lote / Cod de serie (Lot) / Код партии (лот) / Kód serie (šarža) / Kod serije / Partinummer (Lot) / Parti Kodu (Lot) / Kog napriï / 批号 (亚批) Contains sufficient for <n> tests / Съдържанието е достатъчно за <n> теста / Dostatečné množství pro <n> testů / Indeholder tilstrækkeligt til <n> tests / Ausreichend für <n> Tests / Περιέχει επαρκή ποσότητα για <n> εξετάσεις / Contenido suficiente para <n> pruebas / Küllaldane <n> testide jaoks / Contenu suffisant pour <n> tests / Sadržaj za <n> testova / <n> teszthez elegendő / Contenuto sufficiente per <n> test / <п> тесттері үшін жеткілікті / <n> .<br>테스트가 충분히 포함됨 / Pakankamas kiekis atlikti <n> testų / Satur pietiekami <n> pārbaudēm / Inhoud voldoende voor "n" testen / Innholder tilstrekkelig til <n> tester / Zawiera ilość wystarczającą do <n> testów / Conteúdo suficiente para <n> testes / Conţinut suficient pentru <n> teste / Достаточно для <n> тестов(а) / Obsah vystačí na <n> testov / Sadržaj dovoljan za <n> testova / Innehåller tillräckligt för <n> analyser

/ <n> test için yeterli malzeme içerir / Вистачить для аналізів: <n> / 足够进行 <n> 次检测

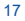

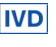

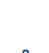

Consult Instructions for Use / Направете справка в инструкциите за употреба / Prostudujte pokyny k použití / Se brugsanvisningen / Gebrauchsanweisung beachten / Συμβουλευτείτε τις οδηγίες χρήσης / Consultar las instrucciones de uso / Lugeda kasutusjuhendit / Consulter la notice d'emploi / Koristi upute za upotrebu / Olvassa el a használati utasítást / Consultare le istruzioni per l'uso / Пайдалану нұсқаулығымен танысып алыңыз / 사용 지침 참조 / Skaitykite naudojimo instrukcijas / Skatīt lietošanas pamācību / Raadpleeg de gebruiksaanwijzing / Se i bruksanvisningen / Zobacz instrukcja użytkowania / Consultar as instruções de utilização / Consultaţi instrucţiunile de utilizare / См. руководство по эксплуатации / Pozri Pokyny na používanie / Pogledajte uputstvo za upotrebu / Se bruksanvisningen / Kullanım Talimatları'na başvurun / Див. інструкції з використання / 请参阅使用说明 Do not reuse / He използвайте отново / Nepoužívejte opakovaně / Ikke til genbrug / Nicht wiederverwenden / Мпу επαναχρησιμοποιείτε / No<br>reutilizar / Mitte kasutada korduvalt / Ne pas réutiliser / Ne koristiti ponovo / Eg використовувати повторно / 请勿重复使用 Serial number / Сериен номер / Sériové číslo / Serienummer / Seriennummer / Σειριακός αριθμός / Nº de serie / Seerianumber / Numéro de série **SN** / Serijski broj / Sorozatszám / Numero di serie / Топтамалық нөмірі / 일련 번호 / Serijos numeris / Sērijas numurs / Serie nummer / Numer seryjny / Número de série / Număr de serie / Серийный номер / Seri numarası / Номер серії / 序列号 For IVD Performance evaluation only / Само за оценка качеството на работа на IVD / Pouze pro vyhodnocení výkonu IVD / Kun til evaluering af IVD ydelse / Nur für IVD-Leistungsbewertungszwecke / Mόνο για αξιολόγηση απόδοσης IVD / Sólo para la evaluación del rendimiento en diagnóstico in vitro / Ainult IVD seadme hindamiseks / Réservé à l'évaluation des performances IVD / Samo u znanstvene svrhe za In Vitro Dijagnostiku / Kizárólag in vitro diagnosztikához / Solo per valutazione delle prestazioni IVD / Жасанды жағдайда «пробирка ішінде»,диагностикада тек жұмысты бағалау үшін / IVD 성능 평가에 대해서만 사용 / Tik IVD prietaisų veikimo charakteristikoms tikrinti / Vienīgi IVD darbības novērtēšanai /Uitsluitend voor doeltreffendheidsonderzoek / Kun for evaluering av IVD-ytelse / Tylko do oceny wydajności IVD / Uso exclusivo para avaliação de IVD / Numai pentru evaluarea performanţei IVD / Только для оценки качества диагностики in vitro / Určené iba na diagnostiku in vitro / Samo za procenu učinka u in vitro dijagnostici / Endast för utvärdering av diagnostisk användning in vitro / Yalnızca IVD Performans değerlendirmesi için / Тільки для оцінювання якості діагностики in vitro / 仅限 IVD 性能评估 Para los Estados Unidos.: "solo para uso en investigaciones" Lower limit of temperature / Долен лимит на температурата / Dolní hranice teploty / Nedre temperaturgrænse / Temperaturuntergrenze / Κατώτερο όριο θερμοκρασίας / Límite inferior de temperatura / Alumine temperatuuripiir / Limite inférieure de température / Najniža dozvoljena temperatura / Alsó hőmérsékleti határ / Limite inferiore di temperatura / Температураның төменгі руқсат шегі / 하한 온도 / Žemiausia laikymo temperatūra / Temperatūras zemākā robeža /Laagste temperatuurlimiet / Nedre temperaturgrense / Dolna granica temperatury / Limite minimo de temperatura / Limită minimă de temperatură / Нижний предел температуры / Spodná hranica teploty / Donja granica temperature / Nedre temperaturgräns / Sıcaklık alt sınırı / Мінімальна температура / 温度下限 Control / Контролно / Kontrola / Kontrol / Kontrolle / Μάρτυρας / Kontroll / Contrôle / Controllo / Бақылау / 컨트롤 / Kontrolė / Kontrole / Controle **CONTROL** / Controlo / Контроль / kontroll / Контроль / 对照 Positive control / Положителен контрол / Pozitivní kontrola / Positiv kontrol / Positive Kontrolle / Θετικός μάρτυρας / Control positivo / Positiivne<br>kontroll / Contrôle positif / Pozitivna kontrola / Pozitiv kontroll /  $conv<sub>F</sub>$ / Positieve controle / Kontrola dodatnia / Controlo positivo / Control pozitiv / Положительный контроль / Pozitif kontrol / Позитивний контроль /<br>ER 性对照试剂 CONTROL-Negative control / Отрицателен контрол / Negativní kontrola / Negativ kontrol / Negative Kontrolle / Αρνητικός μάρτυρας / Control negativo / Negatiivne kontroll / Contrôle négatif / Negativna kontrola / Negatív kontroll / Controllo negativo / Негативтік бақылау / 음성 컨트롤 / Neigiama<br>kontrolė / Negatīvā kontrole / Negatieve controle / Kontrola ujemna / Controlo kontrol / Негативний контроль / 阴性对照试剂 **STERILE** Method of sterilization: ethylene oxide / Метод на стерилизация: етиленов оксид / Způsob sterilizace: etylenoxid / Steriliseringsmetode: ethylenoxid / Sterilisationsmethode: Ethylenoxid / Μέθοδος αποστείρωσης: αιθυλενοξείδιο / Método de esterilización: óxido de etileno / Steriliseerimismeetod: etüleenoksiid / Méthode de stérilisation : oxyde d'éthylène / Metoda sterilizacije: etilen oksid / Sterilizálás módszere: etilén-oxid / Metodo di sterilizzazione: ossido di etilene / Стерилизация әдісі – этилен тотығы / 소독 방법: 에틸렌옥사이드 / Sterilizavimo būdas: etileno oksidas / Sterilizēšanas metode: etilēnoksīds / Gesteriliseerd met behulp van ethyleenoxide / Steriliseringsmetode: etylenoksid / Metoda sterylizacji: tlenek etylu / Método de esterilização: óxido de etileno / Metodă de sterilizare: oxid de etilenă / Метод стерилизации: этиленоксид / Metóda sterilizácie: etylénoxid / Metoda sterilizacije: etilen oksid / Steriliseringsmetod: etenoxid / Sterilizasyon yöntemi: etilen oksit / Метод стерилізації: етиленоксидом / 灭菌方法: 环氧乙烷 STERILE R Method of sterilization: irradiation / Метод на стерилизация: ирадиация / Způsob sterilizace: záření / Steriliseringsmetode: bestråling / Sterilisationsmethode: Bestrahlung / Μέθοδος αποστείρωσης: ακτινοβολία / Método de esterilización: irradiación / Steriliseerimismeetod: kiirgus<br>/ Méthode de stérilisation : irradiation / Metoda sterilizacije: zračenje / S / Стерилизация әдісі – сәуле түсіру / 소독 방법: 방사 / Sterilizavimo būdas: radiacija / Sterilizēšanas metode: apstarošana / Gesteriliseerd met behulp van bestraling / Steriliseringsmetode: bestråling / Metoda sterylizacji: napromienianie / Método de esterilização: irradiação / Metodă de sterilizare: iradiere / Метод стерилизации: облучение / Metóda sterilizácie: ožiarenie / Metoda sterilizacije: ozračavanje / Steriliseringsmetod: strålning / Sterilizasyon yöntemi: irradyasyon / Метод стерилізації: опроміненням / 灭菌方法: 辐射 Biological Risks / Биологични рискове / Biologická rizika / Biologisk fare / Biogefährdung / Βιολογικοί κίνδυνοι / Riesgos biológicos / Bioloogilised riskid / Risques biologiques / Biološki rizik / Biológiailag veszélyes / Rischio biologico / Биологиялық тәуекелдер / 생물학적 위험 / Biologinis pavojus / Bioloģiskie riski / Biologisch risico / Biologisk risiko / Zagrożenia biologiczne / Perigo biológico / Riscuri biologice / Биологическая опасность / Biologické riziko / Biološki rizici / Biologisk risk / Biyolojik Riskler / Біологічна небезпека / 生物学风险 Caution, consult accompanying documents / Внимание, направете справка в придружаващите документи / Pozor! Prostudujte si přiloženou dokumentaci! / Forsigtig, se ledsagende dokumenter / Achtung, Begleitdokumente beachten / Προσοχή, συμβουλευτείτε τα συνοδευτικά έγγραφα / Precaución, consultar la documentación adjunta / Ettevaatust! Lugeda kaasnevat dokumentatsiooni / Attention, consulter les documents joints / Upozorenje, koristi prateču dokumentaciju / Figyelem! Olvassa el a mellékelt tájékoztatót / Attenzione: consultare la documentazione allegata / Абайлаңыз, тиісті құжаттармен танысыңыз / 주의, 동봉된 설명서 참조 / Dėmesio, žiūrėkite pridedamus dokumentus / Piesardzība, skatīt pavaddokumentus / Voorzichtig, raadpleeg bijgevoegde documenten / Forsiktig, se vedlagt dokumentasjon / Należy zapoznać się z dołączonymi dokumentami / Cuidado, consulte a documentação fornecida / Atenţie, consultaţi documentele însoţitoare / Внимание: см. прилагаемую документацию / Výstraha, pozri sprievodné dokumenty / Pažnja! Pogledajte priložena dokumenta / Obs! Se medföljande dokumentation / Dikkat, birlikte verilen belgelere başvurun / Увага: див. супутню документацію / 小心, 请参阅附带文档。 Upper limit of temperature / Горен лимит на температурата / Horní hranice teploty / Øvre temperaturgrænse / Temperaturobergrenze / Ανώτερο όριο θερμοκρασίας / Límite superior de temperatura / Ülemine temperatuuripiir / Limite supérieure de température / Gornja dozvoljena temperatura / Felső hőmérsékleti határ / Limite superiore di temperatura / Температураның руқсат етілген жоғарғы шегі / 상한 온도 / Aukščiausia laikymo temperatūra / Augšējā temperatūras robeža / Hoogste temperatuurlimiet / Øvre temperaturgrense / Górna granica temperatury / Limite máximo de temperatura / Limită maximă de temperatură / Верхний предел температуры / Horná hranica teploty / Gornja granica temperature / Övre temperaturgräns / Sıcaklık üst sınırı / Максимальна температура / 温度上限 Keep dry / Пазете сухо / Skladujte v suchém prostředí / Opbevares tørt / Trocklagern / Φυλάξτε το στεγνό / Mantener seco / Hoida kuivas /

Conserver au sec / Držati na suhom / Száraz helyen tartandó / Tenere all'asciutto / Құрғақ күйінде ұста / 건조 상태 유지 / Laikykite sausai /<br>Uzglabāt sausu / Droog houden / Holdes tørt / Przechowywać w stanie suchym / Manter

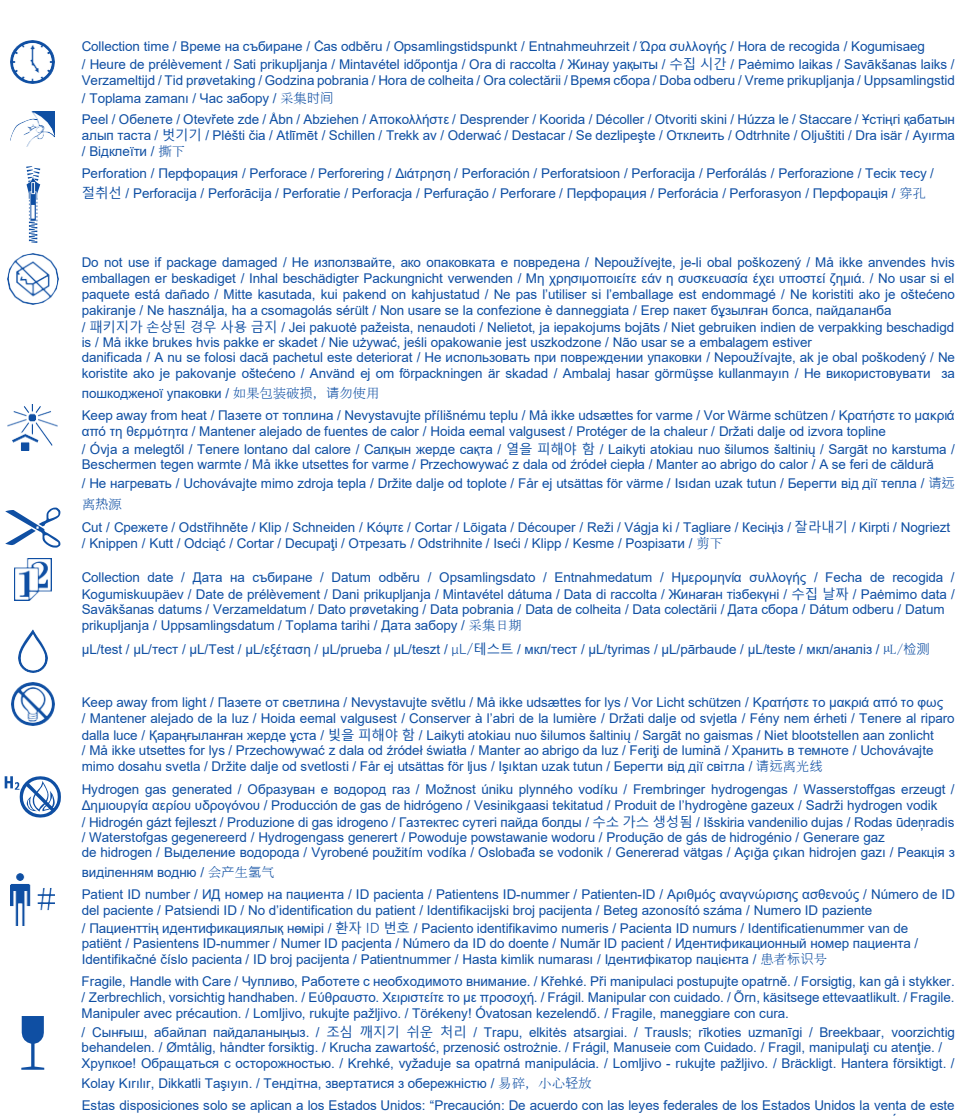

dispositivo solo puede ser realizada por o a pedido de un médico o profesional debidamente autorizado. / S'applique uniquement aux États-Unis: R<sub>v</sub>Only "Caution: Federal Law restricts this device to sale by or on the order of a licensed practitioner." / Vale solo per gli Stati Uniti: "Caution: Federal Law<br>restricts this device to sale by or on the order of a licensed prac los Estados Unidos la venta de este dispositivo solo puede ser realizada por o a pedido de un médico o profesional debidamente autorizado. / Sólo se aplica a los Estados Unidos: "Precaución: De acuerdo con las leyes federales de los Estados Unidos la venta de este dispositivo solo puede ser realizada por o a pedido de un médico o profesional debidamente autorizado.

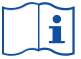

**STATE OF STRAIGHTER** 

# **[bd.com/e-labeling](http://www.bd.com/e-labeling)**

Becton, Dickinson and Company 7 Loveton Circle Sparks, Maryland 21152 EE.UU.

BD y los logotipos de BD son marcas registradas de Becton Dickinson and Company y sus filiales. El resto de las marcas pertenen a sus respectivos dueños. © 2020 BD. Todos los derechos reservados.